# Dell Power Companion PW7015M/PW7015L User's Guide

Regulatory model: PW7015M/PW7015L

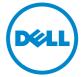

## Notes, Cautions, and Warnings

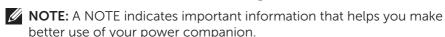

△ CAUTION: A CAUTION indicates potential damage to hardware or loss of data if instructions are not followed.

MARNING: A WARNING indicates a potential for property damage, personal injury, or death.

#### **Restrictions and Disclaimers**

The information contained in this document, including all instructions, cautions, and regulatory approvals and certifications, is provided by the supplier and has not been independently verified or tested by Dell. Dell cannot be responsible for damage caused as a result of either following or failing to follow these instructions.

All statements or claims regarding the properties, capabilities, speeds or qualifications of the part referenced in this document are made by the supplier and not by Dell. Dell specifically disclaims knowledge of the accuracy, completeness or substantiation for any such statements. All questions or comments relating to such statements or claims should be directed to the supplier.

#### **Export Regulations**

Customer acknowledges that these products, which may include technology and software, are subject to the customs and export control laws and regulations of the United States ("U.S.") and may also be subject to the customs and export laws and regulations of the country in which the products are manufactured and/or received. Customer agrees to abide by those laws and regulations. Further, under U.S. law, the products may not be sold, leased or otherwise transferred to restricted end-users or to restricted countries. In addition, the products may not be sold, leased or otherwise transferred to, or utilized by an end-user engaged in activities related to weapons of mass destruction, including without limitation, activities related to the Dell - Critical Handling - Confidential 3 design, development, production or use of nuclear weapons, materials, or facilities, missiles or the support of missile projects, and chemical or biological weapons.

Copyright © 2014 Dell Inc. All rights reserved. This product is protected by U.S. and international copyright and intellectual property laws.

Dell<sup>TM</sup> and the Dell logo are trademarks of Dell Inc. in the United States and/or other jurisdictions. All other marks and names mentioned herein may be trademarks of their respective companies.

# **Contents**

| About Your Power Companion 5    |
|---------------------------------|
| Product Features                |
| Package Contents                |
| Identifying Parts and Controls  |
| Power Companion                 |
| Charging Your Power Companion 8 |
| Charging Your Device9           |
| Charging Your Laptop            |
| Charging Your Mobile Devices    |
| Checking the Battery            |
| Checking Battery Charge Status  |
| Checking Battery Health         |
| Error Status                    |
| Troubleshooting13               |
| Common Symptoms                 |
| Specifications14                |
| General                         |
| Physical Characteristics        |
| Interfaces/Ports                |
| Environmental                   |

| Statutory Information15                               |
|-------------------------------------------------------|
| Warranty                                              |
| Limited Warranty and Return Policies                  |
| For U.S. customers:                                   |
| For European, Middle Eastern and African customers: 1 |
| For non-U.S. customers:                               |
| Regulatory16                                          |
| Regulatory Information                                |
| Agency approval                                       |

# **About Your Power Companion**

#### **Product Features**

The features of the Dell Power Companion PW7015M/PW7015L include:

#### **Portability**

You could use your power companion to charge your Dell laptop or mobile devices while on-the-go.

#### Compatibility

Supports Dell dedicated PSID (Power Supply Identifier) protocol and select Dell power adapters.

#### Compliance

Suitable for devices compliant with USB battery charging specification, Revision 1.2 (BC1.2).

#### Compact design

Small in size and ideal to be placed in pockets/bags.

# **Package Contents**

The power companion is shipped with the following:

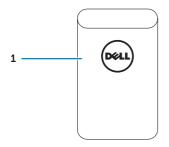

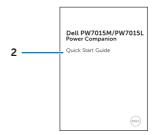

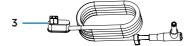

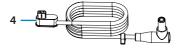

- 1 Power companion
- 2 Quick Start Guide

- 3 Power-output cable (4.5 mm)
- 4 Power-output cable (7.4 mm)

# **Identifying Parts and Controls**

## **Power Companion**

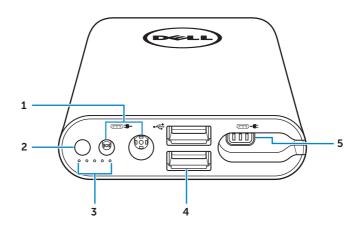

- 1 Power-in ports
- 2 Power button
- 3 Battery-status lights (5)
- 4 USB ports (2)
- 5 Power-out port

# **Charging Your Power Companion**

⚠ WARNING: To avoid injury and damaging your device, only use the power adapter of your Dell computer.

Before first use, charge the power companion using the power adapter of your Dell computer.

- **NOTE:** It takes approximately 3 hours to fully charge the power companion.
- **NOTE:** You can charge your devices through the power companion while the power companion is getting charged.
- **NOTE:** The power adapter is not shipped with the power companion.

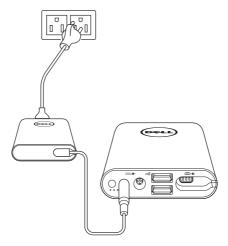

- 1. Connect one end of the power adapter of your Dell computer to the power-in port of the power companion.
- 2. Connect the power adapter of your Dell computer to an electrical outlet.
  - The battery-status light turns on (solid white) indicating the battery is getting charged. Refer to "Checking Battery Charge Status" section for details.
  - The battery-status lights turn off when the battery is fully charged or when the power adapter is disconnected.
- **NOTE:** If the amber battery-status light lights up while the battery is charging, this indicates a charging error. Check if you are using the correct power adapter.
- NOTE: For more information on battery-status lights, see "Checking Battery Charge Status" on page 11.

# **Charging Your Device**

## **Charging Your Laptop**

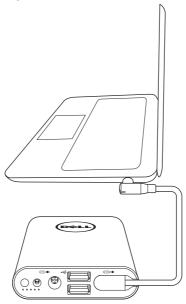

- 1. Connect one end of the power-output cable to the power-out port of the power companion.
- 2. Connect the other end of the power-output cable to the power-adapter port of your laptop.
- 3. Press the power button to start charging your laptop.

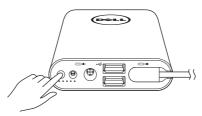

**NOTE:** The battery-status light blinks amber when the power companion battery is low.

## **Charging Your Mobile Devices**

Using the power companion, you can charge up to two portable devices simultaneously.

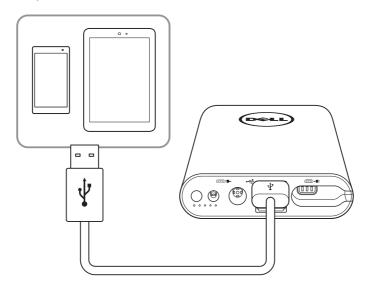

- 1. Connect one end of the USB cable to the USB port on the power companion.
- 2. Connect the other end of the USB cable to the charging port of your mobile device.
- **NOTE:** The USB cable is not shipped with the power companion.
- **NOTE:** The battery-status light blinks amber when the power companion battery is low.

# **Checking the Battery**

## **Checking Battery Charge Status**

You can check the battery-charge status by pressing the power button. The battery-status lights turn on indicating the battery-charge status of the power companion.

**NOTE:** The battery-status lights remain illuminated for 5 seconds after you release the power button.

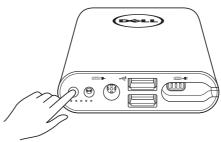

| <b>Battery-Status Light</b>                                                   | LED Color & Behavior | <b>Battery Capacity Status</b> |
|-------------------------------------------------------------------------------|----------------------|--------------------------------|
| All 5 battery-status lights are off                                           | Off                  | 100%                           |
| All 5 battery-status<br>lights are on<br>O O O O                              | White (solid)        | 81% – 99%                      |
| 1 <sup>st</sup> -4 <sup>th</sup> battery-status<br>lights are on<br>O O O ●   | White (solid)        | 61% - 80%                      |
| 1 <sup>st</sup> -3 <sup>rd</sup> battery-status<br>lights are on<br>O O O ● ● | White (solid)        | 41% - 60%                      |
| 1 <sup>st</sup> -2 <sup>nd</sup> battery-status<br>lights are on<br>O O ● ● ● | White (solid)        | 21% - 40%                      |
| 1 <sup>st</sup> battery-status light<br>is on<br>O ● ● ● ●                    | White (solid)        | 11% – 20%                      |
| 1st battery-status light<br>blinks                                            | Amber (blink)        | 1-10%<br>(battery low state)   |

**NOTE:** All five battery-status lights turn off when the battery is fully charged.

## **Checking Battery Health**

Battery health is a measurement reflecting the general condition of the battery. It indicates how much battery life remains before the power companion must be replaced.

**NOTE:** The units of SOH (State Of Health) are percentage (%) points.

A battery's SOH is 100% at the time of manufacture and will deteriorate gradually with usage.

Press and hold the power button for 5 seconds to turn on the power companion and check the battery health status.

| Battery-Status Light                                                     | Battery Health Status |
|--------------------------------------------------------------------------|-----------------------|
| 5 <sup>th</sup> battery-status light is on  ● ● ● O                      | 81% - 100%            |
| 4 <sup>th</sup> & 5 <sup>th</sup> battery-status lights are on  ■ ■ O O  | 61% – 80%             |
| 3 <sup>rd</sup> ~5 <sup>th</sup> battery-status lights are on  ■ O O O   | 41% - 60%             |
| 2 <sup>nd</sup> ~5 <sup>th</sup> battery-status lights are on<br>● O O O | 21% – 40%             |
| All 5 battery-status lights are on OOOOO                                 | 1% - 20%              |

#### **Error Status**

The type of error condition table is shown below.

| Event                       | Battery-Status Light Color & Behavior                                                                                                 | Status                                   |
|-----------------------------|----------------------------------------------------------------------------------------------------|------------------------------------------|
| All modes                   | One second flash ON/OFF interchangably on the $1^{\rm st}$ battery-status light (amber) and $2^{\rm nd}$ battery-status light (white) | Over temperature                         |
| PSID Fail or<br>Daisy Chain | Solid amber                                                                                                    | Error caused by using the wrong adapter. |

# **Troubleshooting**

## **Common Symptoms**

The following table contains information about common issues you might encounter and the possible solutions.

| Common Symptoms                                          | Possible Solutions                                                                                              |
|----------------------------------------------------------|----------------------------------------------------------------------------------------------------|
| The power companion gets unusually hot when placed       | <ul> <li>Unplug the power output cable immediately.</li> </ul>                                                  |
| inside the pocket/bag.                                   | <ul> <li>Take the power companion out of your<br/>pocket/bag immediately. Then let it<br/>cool down.</li> </ul> |
| The power companion battery power gets drained too fast. | When connecting to a mobile device, close applications you are not using or set the device to airplane mode.    |
| The battery-status light does not turn on.               | <ul> <li>Check if the power companion is out<br/>of battery power. Charge the power<br/>companion.</li> </ul>   |
|                                                          | <ul> <li>If the problem persists, contact Dell or<br/>your dealer for technical assistance.</li> </ul>          |

# **Specifications**

| C- |   | _ | 40 | Ī |
|----|---|---|----|---|
| Gе | n | e | Гd | ı |

| Model number                   | PW7015M (4-cell, 45 W) / PW7015L (6-cell, 65 W)   |
|--------------------------------|---------------------------------------------------|
| Supported input power adapters | Select Dell power adapters                        |
| Supported output               | PW7015M: 19.5 V, 2.3 A<br>PW7015L: 19.5 V, 3.34 A |
| USB output                     | 5 V, up to 2.1 A                                  |
| LED                            | 5 battery-status lights                           |

# **Physical Characteristics**

| Weight                | PW7015M: 293 g (0.65 lb)                                                                                           |
|-----------------------|----------------------------------------------------------------------------------------------------|
|                       | PW7015L: 417 g (0.92 lb)                                                                                           |
| Dimension (L x W x H) | PW7015M: 121.5 x 65 x 21.5 mm<br>(4.78 x 2.56 x 0.85 in)<br>PW7015L: 162 x 65 x 21.5 mm<br>(6.38 x 2.56 x 0.85 in) |
| Cord length           | 65.5 mm (2.58 in)                                                                                                  |

## Interfaces/Ports

| Input  | One 7.4 mm barrel connector (female)           |
|--------|------------------------------------------------|
|        | One 4.5 mm barrel connector (female)           |
| Output | One Dell proprietary connector (female)        |
|        | Two USB ports (battery charging 1.2 compliant) |

## **Environmental**

| Temperature | Operating: $0^{\circ}$ C to $40^{\circ}$ C ( $32^{\circ}$ F to $104^{\circ}$ F) |
|-------------|---------------------------------------------------------------------------------|
|             | Storage:-20°C to 60°C (-4°F to 140°F)                                           |
| Humidity    | 90% maximum relative humidity; non-condensing                                   |

# **Statutory Information**

## Warranty

#### Limited Warranty and Return Policies

Dell-branded products carry a 1-year limited hardware warranty.

#### For U.S. customers:

This purchase and your use of this product are subject to Dell's end user agreement, which you can find at http://www.dell.com/terms. This document contains a binding arbitration clause.

#### For European, Middle Eastern and African customers:

Dell-branded products that are sold and used are subject to applicable national consumer legal rights, the terms of any retailer sale agreement that you have entered into (which will apply between you and the retailer) and Dell's end user contract terms.

Dell may also provide an additional hardware warranty – full details of the Dell end user contract and warranty terms can be found by going to http://www.dell.com, selecting your country from the list at the bottom of the "home" page and then clicking the "terms and conditions" link for the end user terms or the "support" link for the warranty terms.

#### For non-U.S. customers:

Dell-branded products that are sold and used are subject to applicable national consumer legal rights, the terms of any retailer sale agreement that you have entered into (which will apply between you and the retailer) and Dell's warranty terms. Dell may also provide an additional hardware warranty – full details of Dell's warranty terms can be found by going to http://www.dell.com, selecting your country from the list at the bottom of the "home" page and then clicking the "terms and conditions" link or the "support" link for the warranty terms.

# Regulatory

Dell Power Companion Model: PW7015M/PW7015L

Regulatory Model: PW7015M/PW7015L

### **Regulatory Information**

Warning: Changes or modifications on this unit are not expressly approved by the party responsible for compliance which could void the user's authority to operate the equipment.

This equipment has been tested and found to comply with the limits for a Class B digital device, pursuant to Part 15 of the FCC Rules. These limits are designed to provide reasonable protection against harmful interference in a residential installation. This equipment generates uses and can radiate radio frequency energy and, if not installed and used in accordance with the instructions, may cause harmful interference to radio communications.

However, there is no guarantee that interference will not occur in a particular installation.

If this equipment does cause harmful interference to radio or television reception, which can be determined by turning the equipment off and on, the user is encouraged to try to correct the interference by one or more of the following measures:

- Reorient or relocate the receiving antenna.
- Increase the separation between the equipment and receiver.
- Connect the equipment into an outlet on a circuit different from that to which the receiver is connected.
- Consult the dealer or an experienced radio/TV technician for help.

Shielded cables must be used with this unit to ensure compliance with the Class B FCC limits.

## Agency approval

USA & Canada (CUL), USA (FCC), USA California (BC), Germany (GS Mark), EU/EFTA (CE), Japan (PSE&VCCI), World Wide (CB), Thailand (TISI), Russia (EAC), Australia (RCM), South Africa, Korea (KC), Saudi (SASO), Kenya (PVOC), Ukrine, Servia, Uzbekistan, Taiwan (BSMI).